# **Projektiranje IIR filtara bilinearnom transformacijom i njihova realizacija direktnom formom II**

U ovoj vježbi radi se projektiranje digitalnih filtara s beskonačnim impulsnim odzivom (*engl. Infinite Impulse Response - IIR*) ili tzv. rekurzivnih filtara metodom bilinearne transformacije. Za projektiranje samog filtra, međutim, kao i kod metode s jednakim impulsnim odzivom, koriste se postupci razvijeni za **projektiranje analognih filtara**. Razlozi za to leže u činjenici da je tokom vremena razvijen čitav niz metoda za dizajn analognih filtara (pa zašto onda to ne iskoristiti !), a osim toga ti se postupci uglavnom temelje na relativno jednostavnim (*tzv. closed-form*) izrazima. Ovi postupci međutim ne vode direktno do isto tako jednostavnih postupaka za digitalne filtre.

Bilinearna transformacija predstavlja jedan način kod kojeg se prijenosna funkcija analognog filtra  $H_s(s)$  projektiranog u vremenski kontinuiranoj s-domeni preslikava u zdomenu da bi se tako ostvario digitalni filtar. Ova transformacija dana je slijedećim izrazom:

$$
s = \frac{2}{T} \left( \frac{1 - z^{-1}}{1 + z^{-1}} \right).
$$
 (5.1)

Danom transformacijom se cijela *j*Ω os iz s-ravnine preslikava u jedan obilazak po jediničnoj kružnici u z-ravnini, a lijeva s-poluravnina se preslikava unutar jedinične kružnice. Veza između kontinuirane frekvencije Ω i diskretne frekvencije ω dana je parom izraza:

$$
\Omega = \frac{2}{T} t g \left( \frac{\omega}{2} \right),\tag{5.2}
$$

$$
\omega = 2 \arctg\left(\frac{\Omega T}{2}\right). \tag{5.3}
$$

S obzirom da je krajnji cilj projektiranje digitalnog filtra, specifikacija filtra (rubne ili granične frekvencije i dopuštene valovitosti) **definira se u vremenski diskretnoj, z-domeni**. Na temelju specifikacije digitalnog filtra, najprije se moraju dobiti **specifikacije analognog filtra** što se izvodi primjenom izraza (5.2), tj. postupkom tzv. *frequency prewarping*. Ova transformacija vidi se i na Slici Slika 5.1. U cijelom ovom postupku se period otipkavanja *T* može zanemariti (tj. smatrati jednakim 1) jer se prvo primjenom izraza (5.2), a zatim primjenom (5.1) njegovo djelovanje dokine. Sa dobivenim graničnim frekvencijama u vremenski kontinuiranoj domeni ulazi se u postupak **projektiranja referentnog analognog filtra**.

Kao referentni filtri u s-domeni, najčešće se koriste filtri dobiveni slijedećim aproksimacijama: Butterworthova, Čebiševljeva tip I i tip II i eliptička (Cauerova). Svojstva ovih vremenski kontinuiranih filtra su već detaljno istražena kao i postupak njihovog projektiranja. Filtri realizirani ovim aproksimacijama se razlikuju po ponašanju u području propuštanja i području gušenja. Butterworthov filter je monoton u oba pojasa; Čebiševljev tipa I ima monotonu karakteristiku u području gušenja, a valovitu (*engl. equiripple*) u području propuštanja, dok je Čebiševljev tipa II upravo obrnute karakteristike; te na kraju, eliptički je valovit u oba pojasa, čime se za isti red postiže najuže prijelazno područje.

Kada je analogni filtar izračunat, rezultirajuća prijenosna funkcija u s-domeni *H* (*s*) *<sup>c</sup>* se zatim bilinearnom transformacijom prema izrazu (5.1) **prevodi u vremenski diskretnu domenu** te se dobiva digitalni filtar definiran prijenosnom funkcijom  $H(z)$ . Iz izraza (5.2) i (5.3) je vidljivo da je preslikavanje iz  $-\infty \le \Omega \le \infty$  na  $-\pi \le \omega \le \pi$  nelinearna operacija, o čemu treba voditi računa kod primjene ove metode. Transformacija je prikazana i grafički (Slika 5.1). Zbog nelinearnog preslikavanja, potrebno je, kao što je već rečeno, napraviti preslikavanje rubnih frekvencija područja filtra iz z-domene u s-domenu. Tako će konačna prijenosna funkcija diskretnog sustava dobivenog bilinearnom transformacijom imati željene rubne frekvencije područja. Treba napomenuti da ako je analogni filtar bio stabilan, bit će stabilan i digitalni filtar.

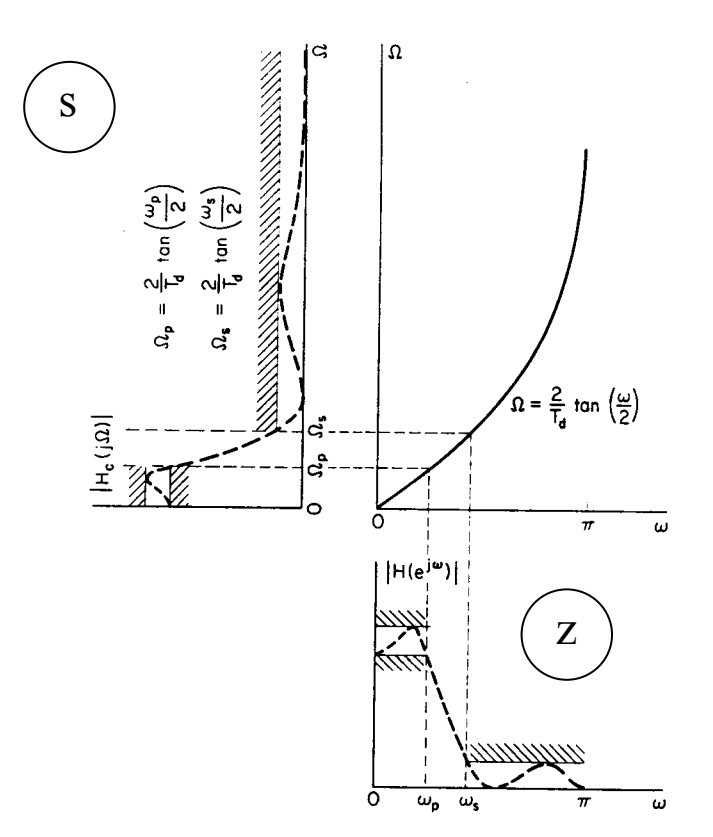

Slika 5.1. Grafički prikaz bilinearne transformacije

U programskom paketu MATLAB postoje četiri funkcije (aproksimacije) kojima se projektiraju IIR filtri metodom bilinearne transformacije. To su: 'butter', 'cheby1', 'cheby2', i 'ellip'. Na osnovu zadanih parametara (red filtra, tip filtra, granične frekvencije, valovitosti u području propuštanja i području gušenja), ove funkcije izvode prethodno opisan postupak projektiranja i kao rezultat daju koeficijente polinoma brojnika i nazivnika prijenosne funkcije  $H(z)$ . Rezultat se alternativno može dobiti u obliku polova, nula i konstantnog faktora ili u obliku jednadžbi stanja. Najčešći pristup kod projektiranja IIR filtara i filtara općenito je da se prvo definira željena karakteristika filtra. Sam red filtra kojim se željena karakteristika može ostvariti najčešće nije unaprijed poznat. Zbog toga i kod projektiranja filtara u Matlabu postoji drugi pristup. On podrazumijeva korištenje funkcija (za svaki tip aproksimacije) za određivanje minimalno potrebnog reda filtra za realizaciju željene karakteristike dane tipom filtra, valovitostima u području propuštanja odnosno gušenja, te rubnim točkama područja propuštanja, odnosno gušenja.

Još treba napomenuti da se bilinearnom transformacijom mogu projektirati svi tipovi filtara (NP, VP, PP, PB). To međutim znači da se za dotični tip mora isprojektirati odgovarajući analogni filtar. Kod toga, sam postupak projektiranja analognog filtra najjednostavniji je za niski propust, dok je za ostale tipove nešto složeniji. S obzirom da postoje transformacije u s-domeni kojima se niskopropusni filtar može prevesti u bilo koji drugi tip, projektiranje filtara se zbog jednostavnosti često svodi na transformaciju specifikacije referentnog analognog filtra u domenu NP filtra, projektiranje odgovarajućeg NP filtra, te njegovu inverznu transformaciju u tip filtra od kojeg se krenulo. Na kraju se bilinearnom transformacijom iz analognog dobije digitalni filtar. Ovaj postupak primijenjen je i kod projektiranja digitalnih IIR filtara u Matlabu. Treba još reći da i u diskretnoj z-domeni postoje izrazi za frekvencijske transformacije (tj. pretvorbu NP filtra u drugi tip).

# *Direktna realizacija IIR filtara*

Diskretni IIR filtar se na osnovu prijenosne funkcije *H*(*z*) ili položaja polova i nula može realizirati na više načina, pri čemu se ističu tri osnovne realizacije: direktna, kaskadna i paralelna. U ovoj se vježbi radi sa direktnom realizacijom.

Ako je filtar definiran prijenosnom funkcijom  $H(z)$  oblika razlomljene racionalne funkcije:

$$
H(z) = \frac{\sum_{m=0}^{M} b_m z^{-m}}{\sum_{m=0}^{N} a_m z^{-m}},
$$
\n(5.4)

čiji su koeficijenti *bm* i *am* dobiveni gore navedenom metodom, tada je pripadna jednadžba diferencija dana izrazom:

$$
a_0 y[n] = \sum_{m=0}^{M} b_m x[n-m] + \sum_{m=1}^{N} a_m y[n-m].
$$
\n(5.5)

Sistem opisan takvom jednadžbom diferencija može se najjednostavnije realizirati tzv. direktnom formom I (Slika 5.2). Za praktičnu primjenu je nešto interesantnija (zbog manje elemenata) realizacija u obliku tzv. direktne forme II (Slika 5.3) koja proizlazi iz direktne forme I jednostavnim preslaganjem komponenti i objedinjavanjem elemenata za kašnjenje. Na slici su uneseni i nazivi pojedinih čvorova strukture.

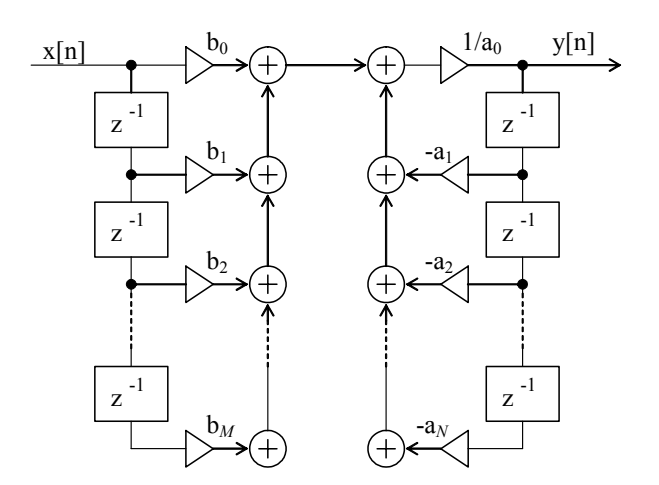

Slika 5.2. Realizacija filtra direktnom formom I

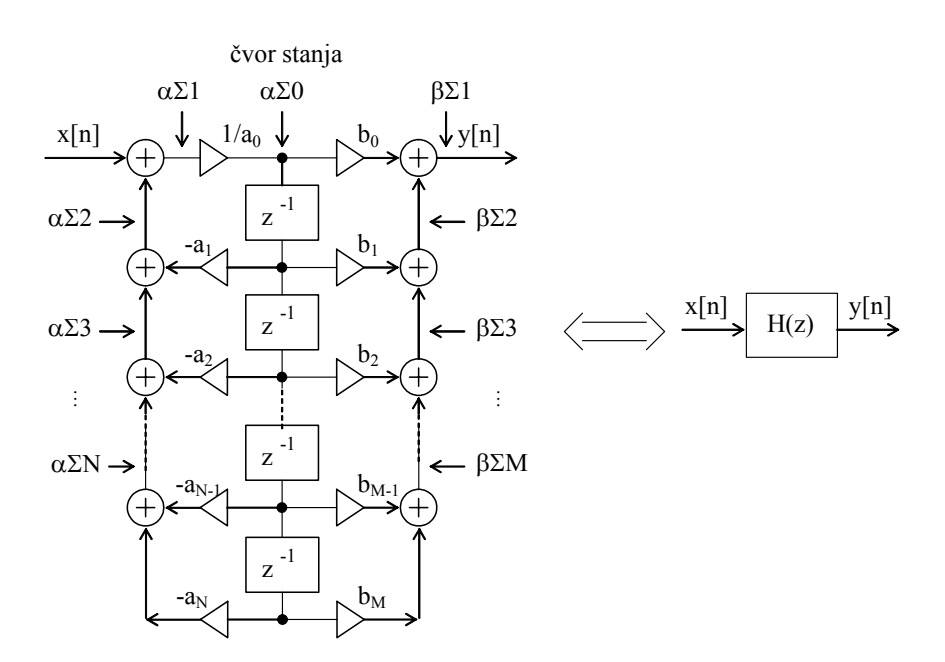

Slika 5.3. Realizacija filtra direktnom formom II

Kod primjene frakcionalne aritmetike radi implementacije ovakve realizacije filtra na DSP procesoru, treba voditi računa o iznosu koeficijenata  $b_m$  i  $a_m$ , te o dinamici signala u pojedinim čvorovima. U nastavku teksta bit će opisan jedan od načina realizacije filtara koji vodi računa o svim navedenim aspektima.

Kao rezultat projektiranja filtra u programu MATLAB, koeficijent  $a_0$  je uvijek jednak 1, dok ostali koeficijenti mogu, ali i ne moraju biti manji od 1 po apsolutnoj vrijednosti. Najveća odnosno najmanja vrijednost koje se mogu prikazati u frakcionalnoj aritmetici jednake su 1 odnosno -1. Ako postoje koeficijenti filtra koji su veći od tih vrijednosti, **mora se provesti skaliranje**. Skaliranje se svodi na dijeljenje svih koeficijenata brojnika onim koeficijentom koji je po apsolutnoj vrijednosti najveći među njima. Analogno se radi sa koeficijentima nazivnika, s jedinom razlikom da se često umjesto s najvećim koeficijentom nazivnika dijeli s brojem koji je prva potencija broja 2 veća od tog najvećeg koeficijenta. Razlog tome leži u činjenici da se koeficijent *a*0 u samoj strukturi koristi kao 0 1/ *a* , pa je nakon skaliranja veći od 1. S obzirom da se množenje s potencijama broja 2 de facto realizira kao posmak (*engl. shift*) sadržaja registra u lijevo za odgovarajući broj koraka, to je lakše realizirati nego množenje sa bilo kojim brojem većim od 1. Pošto se skaliranjem koeficijenata u stvari mijenja prijenosna funkcija filtra, da bi ukupna funkcija ostala ista, potrebno je signal na izlazu iz strukture pomnožiti s faktorom  $k = b_{\text{max}}/a_{\text{max}}$ . Blok shema rezultirajuće strukture dana je slikom (Slika 5.4).

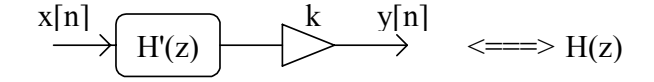

Slika 5.4. Nadomjesna shema nakon skaliranja koeficijenata nazivnika.

Kao što je već spomenuto, osim o veličini samih koeficijenata, treba voditi računa i o dinamici, tj. **veličini signala u pojedinim čvorovima strukture**. Ako je ta dinamika na nekom mjestu u strukturi prevelika, pripadni uzorci signala se neće moći prikazati uz korišteni broj bita što će uzrokovati velike pogreške u radu filtra. Jedan od načina kako se može isprojektirati filtar da ne dolazi do prekoračenja dinamike, a da je **odnos signal-šum što bolji**, opisan je u ovom primjeru i korišten na laboratorijskim vježbama. pokušava se.

Dinamika se proračunava tako da se izračunava maksimalna vrijednost amplitudne karakteristike (tj. stacionarnog odziva sustava) u pojedinim čvorovima strukture. Drugim riječima, za *i*-ti čvor računa se  $D(i) = \frac{m n}{\omega \in [0, \pi]} \left( \left| H_i \left| e^{j\omega} \right| \right| \right)$ max  $(i) = \frac{\max}{\omega \in [0, \pi]} \left( \left| H_i \left( e^{j\omega} \right) \right| \right)$  $D(i) = \frac{\text{max}}{\omega \in [0, \pi]} \left( \left| H_i \left( e^{j\omega} \right) \right| \right)$ . Ako je pojačanje filtra 1 (a sa takvima se ovdje radi) tada uz ulaz između ±1 i izlaz mora biti u tim granicama. Ako je dinamika u čvoru αΣ0 unutar ±1 tada su i sva stanja filtra (tj. vrijednosti iza elemenata za kašnjenje) unutar dinamike, a time i izlazi iza množila jer su koeficijenti već pravilno skalirani (a množenjem se ne može izaći iz dinamike). Do izlaska iz dinamike (*engl. overload*) može doći **isključivo na izlazima iz zbrajala** (čvorovi αΣ1 do αΣN, i βΣ1 do β ΣM) i u čvoru stanja αΣ0 .

Najprije se dinamike izračunavaju za nazivničku sekciju. Jedini način regulacije maksimalne dinamike u kritičnim čvorovima nazivničke sekcije postiže se **uvođenjem**  ulaznog pojačala  $k_{ul}$  koje za potrebni iznos priguši ulazni signal. Pojačanje tog pojačala inverzno je iznosu najvećeg *D*(*i*) u nekom od navedenih čvorova.

Nakon toga, dinamike se računaju za navedene čvorove brojničke sekcije. S obzirom da je nazivnički dio već podešen, jedini način da se ograniči dinamika u brojničkim čvorovima je **dodatno skaliranje koeficijenata brojnika** *b*′′ = *scal* ⋅*b*′. Uvođenje dodatnog faktora skale kao i ulaznog pojačala uzrokuje promjenu prijenosne funkcije filtra pa u nadomjesnoj shemi filtra treba napraviti korekcije kako se vidi na slici (Slika 5.5). Izlazno pojačalo jednako je  $k_{i7} = k/(k_{i7} \cdot scal)$ .

$$
\xrightarrow{k_{ul}} \xrightarrow{k_{ul}} \xrightarrow{R_{u}} \xrightarrow{H^{n}(z)} \xrightarrow{k_{iz}} \xrightarrow{y[n]} \xleftarrow{}
$$

Slika 5.5. Nadomjesna shema nakon ograničenja dinamike

Svi dosadašnji proračuni bili su napravljeni s realnim brojevima što dakako ne može biti pogodno za rad na DSP procesoru. Pošto su nakon ovih postupaka zadovoljeni svi uvjeti na iznose koeficijenata i dinamiku signala, dobiveni **realni koeficijenti se zaokružuju** na najbliže *B*-bitne frakcije.

Zaokruživanjem koeficijenata se dobiva nova prijenosna funkcija  $\hat{H}(z)$  koja se razlikuje od *H*''(*z*) , pa se radi toga i dinamike proračunate uz realne koeficijente mijenjaju. **Postupak provjere dinamike se stoga mora ponoviti** sa zaokruženim *B*-bitnim koeficijentima. Ovaj postupak se osim toga razlikuje od prethodnog postupka provjere po tome što se sada najprije izračunavaju maksimalne dinamike **za sve navedene čvorove** i brojnika i nazivnika, a tek nakon toga se određuju pojačanja ulaznog i izlaznog pojačala u strukturi prema slici (Slika 5.5). Zbog činjenice da se jednom zaokruženi koeficijenti ne smiju više mijenjati, ulaznim faktorom pojačanja se regulira ukupna dinamika strukture, tako da ni u jednom čvoru brojnika ni nazivnika ne dolazi do prekoračenja dinamike. Izlaznim pojačalom kompenzira se djelovanje ulaznog pojačala da bi ukupni izlaz iz filtra bio u granicama ±1. Na kraju i ulazno i izlazno pojačalo također treba zaokružiti na *B* bita (dobije se  $\hat{k}_{ul}$  i  $\hat{k}_{il}$ ). Konačna nadomjesna shema dana je na slijedećoj slici, (Slika 5.6):

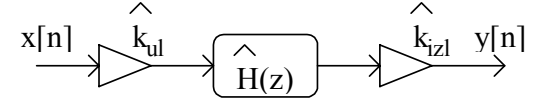

Slika 5.6. Konačna nadomjesna shema direktne realizacije

### *Za one koji žele znati više*

Postupak projektiranja filtra ukratko opisan u prethodnom tekstu, bit će u nastavku dan po koracima sa navedenim svim potrebnim izrazima.

1) Nađi najveći koeficijent brojnika i nazivnika po apsolutnoj vrijednosti i neka su to pozitivni brojevi  $a_{\text{max}}$  i  $b_{\text{max}}$ .

2) Podijeli koeficijente brojnika s  $b_{\text{max}}$ , čime se dobivaju koeficijenti  $b_0$ ' do  $b_M$ '.

3a) Ako je  $a_{\text{max}} > 1$  (neki od  $a_1$  do  $a_N$  je po modulu veći od 1), nađi prvu potenciju broja 2 veću od  $a_{\text{max}}$ , neka je to  $a_{\text{max}}$ , te podijeli koeficijente nazivnika s  $a_{\text{max}}$ . Na taj način su svi skalirani koeficijenti od  $a_1$ ' do  $a_N$ ' manji od 1, a  $1/a_0$ ' je cijeli broj veći od 1, ali je potencija broja 2. Takvo pojačalo se realizira običnim shift-om (posmakom) u lijevo za odgovarajući broj koraka.

3b) Inače, ako je  $a_{\text{max}} = 1$ , ostavi koeficijente nazivnika kakvi jesu, a  $a_{\text{max }2}$  neka je jednak 1.

4) Pošto se pod 2) i 3) koeficijenti strukture mogu promijeniti, dobiva se nova prijenosna funkcija *H*'(*z*) , iste realizacije (Slika 5.3.), ali s novim koeficijentima. Da bi kompenzirali promjenu koeficijenata (kako se ukupni *H*(*z*) ne bi promijenio), potrebno je uvesti jedno pojačalo na izlazu strukture koje ima pojačanje  $k = b_{\text{max}}/a_{\text{max }2}$ . Ovim se završava postupak inicijalnog skaliranja koeficijenata.

Postupak proračuna dinamike kreće od proračuna za nazivnik i odvija se na slijedeći način:

5) proračun dinamike za čvor αΣ0 prema izrazu:

$$
D(\alpha \Sigma 0) = \max_{\omega \in [0, \pi]} \left( \left| H_{\alpha \Sigma 0} \left( e^{j\omega} \right) \right| \right), \text{ uz } H_{\alpha \Sigma 0}(z) = \frac{1}{\sum_{n=0}^{N} a_n z^{-n}} \tag{5.6}
$$

6) proračun dinamike za čvorove αΣ2 do αΣN prema slijedećim izrazima, uz *i*=2 do *N*:

$$
D(\alpha \Sigma i) = \max_{\omega \in [0, \pi]} \left( \left| H_{\alpha \Sigma i} \left( e^{j\omega} \right) \right| \right), \quad \text{uz } H_{\alpha \Sigma i}(z) = \frac{-\sum_{j=i-1}^{N} a_j \cdot z^{-j}}{\sum_{n=0}^{N} a_n \cdot z^{-n}} \tag{5.7}
$$

Pojačanje ulaznog pojačala nalazi se prema izrazu:

$$
k_{ul} = \frac{1}{\max(D(\alpha \Sigma 0), D(\alpha \Sigma 2), ..., D(\alpha \Sigma N), 1)}
$$
(5.8)

Kao što se vidi iz izraza,  $k_{ul}$  ovisi o iznosu najveće dinamike po svim čvorovima, ali i o jedinici. Ako su sve maksimalne dinamike po čvorovima manje od 1, to bi značilo da se ulazni signal može pojačati i za faktor veći od 1. Međutim, tada bi dinamika u čvoru Z bila prevelika i signal se ne bi mogao prikazati u frakcionalnoj aritmetici, iz čega slijedi ograničenje na  $k$ <sub>ul</sub> ≤ 1. Pošto smo uveli ulazno pojačalo, pojačanje izlaznog pojačala treba korigirati. Nova shema realizacije dana je na slijedećoj slici (Slika 5.7).

$$
\xrightarrow{\text{x[n]}} \xrightarrow{\text{k_{ul}}} \text{H'(z)} \xrightarrow{\text{k/k_{ul}} \text{y[n]}} \xleftarrow{\text{k_{ul}} \text{y[n]}} \xleftarrow{\text{m = -}} \text{H(z)}
$$
\n
$$
\xleftarrow{\text{`Vor } Y} \text{K}
$$

Slika 5.7. Nadomjesna shema nakon ograničenja dinamike u čvorovima nazivnika.

Postupak proračuna dinamike nastavlja se proračunom za brojnik, na što utječe i pojačalo  $k_{\mu}$  i cijeli nazivnik, i odvija se na slijedeći način:

7) proračun dinamike za čvorove βΣ1 do βΣM prema slijedećim izrazima, uz i=1 do *M*:

$$
D(\beta \Sigma i) = \max_{\omega \in [0, \pi]} \left( \left| H_{\beta \Sigma i} \left( e^{j\omega} \right) \right| \right), \quad \text{uz } H_{\beta \Sigma i}(z) = k_{ul} \cdot \frac{\sum_{j=i-1}^{M} b_j z^{-j}}{\sum_{n=0}^{N} a_n z^{-n}} \tag{5.9}
$$

Ako se nakon ovog koraka ustanovi da je dinamika pojedinih čvorova veća od dozvoljene, računa se faktor skale kojim trebamo pomnožiti koeficijente brojnika b<sub>0</sub>' do b<sub>M</sub>', da bi se osigurali od prekoračenja dinamike. Osim u čvorovima βΣ1 do βΣM, i dinamika izlaza (čvor Y na Slici 5.4.,  $D(Y) = k/k_{ul} \cdot D(\beta \Sigma I)$ ) mora biti ograničena na ±1, jer smo krenuli od pretpostavke da filtar ima najviše pojačanje 1. Broj s kojim se množe koeficijenti brojnika se u skladu s tim dobiva prema izrazu:

$$
scal = \frac{1}{\max(D(\beta \Sigma 1),...,D(\beta \Sigma M),D(Y))}
$$
(5.10)

*M*

8) skaliranje koeficijenata brojnika i izlaznog pojačanja

$$
b_i'' = scal \cdot b_i', \quad i = 0 \, do \, M \, ,
$$
\n
$$
\frac{k}{k_{ul}} \Rightarrow k_{izl} = \frac{k}{k_{ul} \cdot scal}
$$
\n
$$
H'(z) \Rightarrow H''(z) \qquad (5.11)
$$

Ako dinamika niti jednog čvora nije veća od  $\pm 1$ , tada je dozvoljeni faktor scal=1 i koeficijenti brojnika se postupkom pod 8) ne mijenjaju.

Pošto su nakon ovih postupaka zadovoljeni svi uvjeti na iznose koeficijenata i dinamiku signala, dobivene realne koeficijente treba zaokružiti na najbliže *B*-bitne frakcije.

9) zaokruživanje koeficijenata  $a_i$ ' i  $b_i$ " na B bita prema izrazima

$$
\hat{a}_i = \frac{round(a_i! \cdot 2^{(B-1)})}{2^{(B-1)}}, \quad \hat{b}_i = \frac{round(b_i! \cdot 2^{(B-1)})}{2^{(B-1)}} \tag{5.12}
$$

Zaokruživanjem koeficijenata se dobiva nova prijenosna funkcija  $\hat{H}(z)$  koja se razlikuje od *H*''(*z*) , pa se radi toga mora ponoviti i proračun dinamika.

10) proračun dinamike za čvor (αΣ0 ) prema izrazu:

$$
\hat{D}(\alpha \Sigma 0) = \max_{\omega \in [0, \pi]} \left( \left| \hat{H}_{\alpha \Sigma 0} \left( e^{j\omega} \right) \right| \right), \text{ uz } \hat{H}_{\alpha \Sigma 0}(z) = \frac{1}{\sum_{n=0}^{N} \hat{a}_n z^{-n}} \tag{5.13}
$$

11) proračun uz zaokružene koeficijente za αΣ2 do αΣN, te βΣ1 do βΣM

$$
\hat{D}(\alpha \Sigma i) = \max_{\omega \in [0, \pi]} \left( \left| \hat{H}_{\alpha \Sigma i} \left( e^{j\omega} \right) \right| \right), \quad \text{uz } \hat{H}_{\alpha \Sigma i} (z) = \frac{-\sum_{j=i-1}^{N} \hat{a}_j \cdot z^{-j}}{\sum_{n=0}^{N} \hat{a}_n \cdot z^{-n}} \tag{5.14}
$$

$$
\hat{D}(\beta \Sigma i) = \max_{\omega \in [0, \pi]} \left( \left| \hat{H}_{\beta \Sigma i} \left( e^{j\omega} \right) \right|, \quad \text{uz } \hat{H}_{\beta \Sigma i}(z) = \frac{\sum_{j=i-1}^{M} \hat{b}_{j} \cdot z^{-j}}{\sum_{n=0}^{N} \hat{a}_{n} \cdot z^{-n}} \right) \tag{5.15}
$$

12) traženje faktora pojačanja ulaznog i izlaznog pojačala prema izrazima

$$
k_{naz} = \frac{1}{\max(\hat{D}(\alpha \Sigma 0), \hat{D}(\alpha \Sigma 2), \dots, (\alpha \Sigma N))}
$$
(5.16)

$$
k_{br} = \frac{1}{\max(\hat{D}(\beta \Sigma 1), ..., \hat{D}(\beta \Sigma M))}
$$
(5.17)

$$
k_{ul} = \min(k_{br}, k_{naz}, 1) \quad \hat{k}_{ul} = \frac{floor(k_{ul} \cdot 2^{(B-1)})}{2^{(B-1)}} \tag{5.18}
$$

$$
k_{izl} = \frac{1}{\hat{D}(\beta \Sigma 1) \cdot \hat{k}_{ul}} \quad \hat{k}_{izl} = \frac{floor(k_{izl} \cdot 2^{(B-1)})}{2^{(B-1)}}
$$
(5.19)

Na temelju izračunatih maksimalnih dinamika brojnika i nazivnika, pojačanje ulaznog pojačala  $k_{nl}$  se dobiva kao manja vrijednost između izračunatih  $k_{hr}$  i  $k_{n\alpha}$ , uz dodatno ograničenje da ulazno pojačanje smije biti maksimalno jednako 1 (objašnjenje za ovaj zadnji uvjet je već dano kod prvobitnog izračunavanja  $k_{ul}$ ). Pošto je pojačanje ulaznog pojačala podešeno kako je navedeno u prethodnom paragrafu, pojačanje izlaznog pojačala se računa tako da dinamika na izlazu filtra bude 1, kao što je bilo pretpostavljeno na početku. Vrijednosti realnog ( $k_{i}$ ) i konačnog zaokruženog pojačanja izlaznog pojačala ( $\hat{k}_{i}$ ) izračunavaju se prema izrazima (5.19). Konačni parametri direktne realizacije IIR filtra dani su koeficijentima brojnika  $\hat{b}_i$  i koeficijentima nazivnika  $\hat{a}_i$  koji čine  $\hat{H}(z)$ , te atenuatorom  $\hat{k}_{\mu l}$  i pojačalom  $\hat{k}_{\mu l}$ , kako je dano slikom (Slika 5.6).

# *Direktna realizacija IIR filtra na DSP procesoru*

Implementacija IIR filtra provedena je na DSP procesoru AD2181 ugrađenom na DSP maketi. Filtar je realiziran direktnom formom II. U procesu određivanja koeficijenta (programima u programskom paketu MATLAB) provedeno je skaliranje koeficijenata brojnika i nazivnika radi ograničavanja maksimalne dinamike u svim čvorovima filtra. Konačna realizacija izvedena na DSP procesoru odgovara slici, Slika 5.6, uz samu jezgru filtra ( *H*(*z*) ) prema slici, Slika 5.3.Verzija programa prikazana u nastavku radi s 16-bitnim koeficijentima. Ulazni i izlazni signal predstavljeni su 16-bitnim frakcijama. Nedostaje dio za komunikaciju sa AD/DA pretvornikom (*engl. codec*) koji nije interesantan sa stanovišta funkcioniranja filtra.

**{Dio 1}**  *{\_Definicija modula i konstanti\_}*  .MODULE/RAM SDIR; The programa } .CONST  $N=20$ ;  $\left[\begin{array}{ccc} \text{Red filter} \end{array}\right]$ *{\_Defincija ulazih točaka u modul\_}*  .ENTRY ZAGLAVLJE; .ENTRY OBRADA; *{\_Defincija varijabli\_}*  .VAR/PM/RAM/CIRC COEFS[1+2\*(N+1)+2]; { Koeficijenti filtra } .VAR/DM/RAM/CIRC DELAY[N]; { Stanja filtra } .VAR/DM/RAM sampl\_rate;  $\{\text{Frekvencija of }i\}$ .GLOBAL sampl rate; sampl rate; *{\_Učitavanje koeficijenata iz datoteke prilikom linkanja\_}*  .INIT COEFS : <SDIR.CFS>; . INIT sampl\_rate : FS\_CFS; **{Dio 2}**  *{\_Ovaj dio se izvodi jedno prilikom inicijalizacije filtra\_}*   $Z\overline{A}$ GLAVLJE:<br>  $I2 = \Delta E LAY$ { Pokazivač na stanja } I4=^COEFS;  $\{^\top P$ okazivač na koeficijente } L2=%DELAY;  $\{Cirkularno adresiranje\}$  L4=%COEFS; M2=1;  $\qquad \qquad \{ \text{Offset registry} \}$  $M3=0;$  $M4 = 1;$ *{\_Inicijalno brisanje stanja filtra\_}*   $MX0=0$ : CNTR=%DELAY; DO CLRBUF UNTIL CE; CLRBUF: DM(I2, M2)=MX0; (nuliraj stanja filtra} RTS; **{Dio 3}**  *{\_Ovaj dio se izvodi za svaki otipkani uzorak\_}*  {U MX1 nalazi se ulazni podatak} MX0 = MX1;  $\{$  Stavi podatak u MX0 }  $MY0=PM(14, M4);$  MR=MX0\*MY0(SS),MX0=DM(I2,M2),MY0=PM(I4,M4); CNTR=N-1; {postavljanje brojača} DO NA LOOP UNTIL CE; {petlja za računanje nazivnika} NA LOOP:  $MR=MR-MX0*MY0(SS)$ ,  $MX0=DM(12, M2)$ ,  $MY0=PM(14, M4)$ ; MR=MR-MX0\*MY0(SS),AX0=PM(I4,M4); {učitaj 1/a0 u AX0…pot. broja 2) *{\_Provjera da li se može množiti s 1/a0\_}*  IF MV JUMP NA SAT; SE=EXP MR1 $(HI)$ , MX0=DM(I2, M3); {eksponent trenutnog rezultata} AY0=SE;  $AR=AX0+AY0$  ,  $MY0=PM(14, M4)$ ; {suma eksponenata}<br>IF LE JUMP NA NORM; {može se množiti, {može se množiti, odi gdje treba} AR=PASS MR1;  $\begin{array}{ccc} \text{AR=PASS} & \text{MRI} \\ \text{IF} & \text{GE} & \text{JUMP NA POZ} \\ \end{array}$ ;  $\begin{array}{ccc} \text{MMDZ} \\ \text{MMDZ} \end{array}$  ${umnozak veći od 1, skaci }$ MR1=0X8000;  $\overline{\phantom{a}}$  (umnozak 'veći' od -1, saturate} JUMP BROJNIK NA\_POZ: MR1=0X7FFF;  $\{$  umnozak 'veći' od 1, saturate} JUMP BROJNIK; NA\_SAT:  $MX0=DM(12, M3)$ ,  $MY0=PM(14, M4)$ ; { pripremi za brojnik }<br>IF MV SAT MR; { ako je overflow, satu { ako je overflow, saturate } JUMP BROJNIK; *{\_mnozenje realizirano kao shift gornjeg i donjeg dijela\_}*  NA\_NORM: SE=AX0; SR=ASHIFT MR1(HI); SR=SR OR LSHIFT MR0(LO);

```
 MR0=SR0; 
           MR1=SR1; 
         MR=MR(RND);
{_racunanje brojnickog FIR dijela_} 
BROJNIK: DM(I2, M2)=MR1, MR=MR1*MY0(SS);
         MY0=PM(14, M4); CNTR=N; 
           DO BR_LOOP UNTIL CE; 
BR_LOOP: MR=MR+MX0*MY0(SS),MX0=DM(I2,M2),MY0=PM(I4,M4);
          IF MV JUMP BR SAT;
          MX0=MR0; 
         MX1=MR1, MR=MX0*MY0(US);
          MR0=MR1; 
          MR1=MR2; 
          MR=MR+MX1*MY0(SS),AX0=PM(I4,M4); 
          SE=EXP MR1(HI); 
          AY0=SE; 
          AR=AX0+AY0; 
         IF LE JUMP BR NORM;
          AR=PASS MR1; 
         IF GE JUMP BR POZ;
          MR1=0X8000; 
          JUMP IZLAZ; 
BR POZ: MR1=0X7FFF;
           JUMP IZLAZ; 
BR SAT: AX0=PM(14, M4); IF MV SAT MR; 
          JUMP IZLAZ; 
{_množenje s izlaznim pojačalom_} 
BR_NORM: SE=AX0;
           SR=ASHIFT MR1(HI); 
           SR=SR OR LSHIFT MR0(LO); 
          MR0=SR0; 
          MR1=SR1; 
         MR=MR(RND);
{_izlazni filtrirani podatak_} 
IZLAZ: MX1=MR1; 
          RTS; 
.ENDMOD;
```
Analizom programa može se zaključiti da procesor mora po jednom uzorku ulaznog signala izvršiti *P* operacija prema slijedećem izrazu

$$
P = 60 + 2 \cdot N \tag{5.20}
$$

gdje je *N* red filtra. Da bi program ispravno radio procesor mora imati dovoljno vremena da obradi jedan uzorak ulaznog signala (jedan odziv na prekid (*engl. interrupt*)) prije nego što naiđe slijedeći. Taj zahtjev je prikazan nejednakošću

$$
f_{proc} > P \cdot f_o \tag{5.21}
$$

gdje je *of* frekvencija otipkavanja, a *proc f* frekvencija izvršavanja instrukcija. Kombiniranjem izraza (5.20) i (5.21) dobiva se izraz za maksimalni red filtra, koji se može realizirati ovim programom

$$
N < \frac{1}{2} \cdot \left( \frac{f_{\text{proc}}}{f \cdot \rho} \right) - 30 \tag{5.22}
$$

što uz frekvenciju izvršavanja instrukcija (rada procesora)  $f_{proc} = 33.33 MHz$  i maksimalne frekvencije otipkavanja  $f_a = 48kHz$  iznosi  $N=316$ .

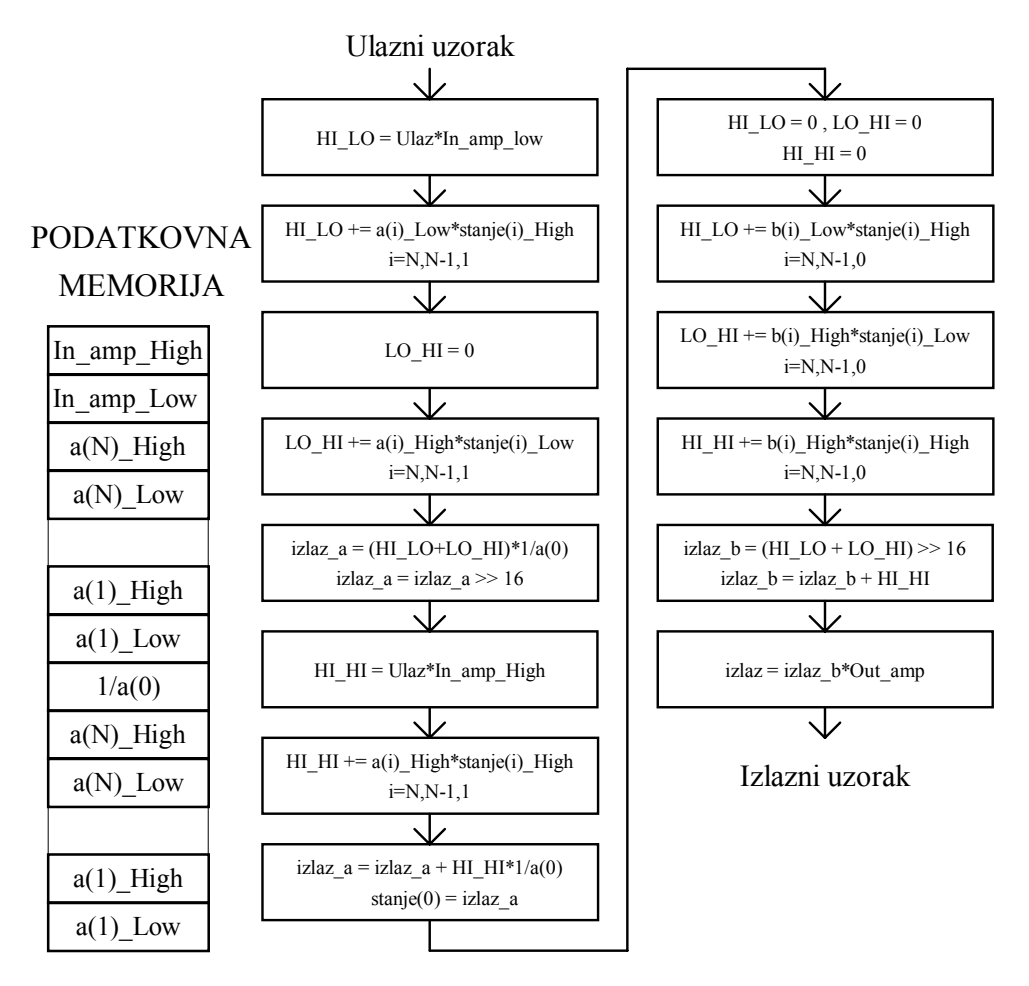

Slika 5.8. (lijevo) Raspored koeficijenata u memoriji za 32 bitni slučaj.

Slika 5.9. (desno) Dijagram toka za direktnu realizaciju II u dvostrukoj preciznosti.

U slučaju **realizacije sa 32 bitnim koeficijentima** (koriste se po 2 16-bitna registra, odnosno memorijske lokacije), potrebno je za razliku od FIR slučaja imati i 32 bitna stanja. Sama realizacija je bolje od prethodnog slučaja jer se zahvaljujući duljim koeficijentima (veći broj bita) **mogu realizirati filtri za koje je 16 bitna realizacija nemoguća** kao što će biti pokazano na vježbama. Na slici, Slika 5.8, prikazan je raspored koeficijenata u podatkovnoj memoriji dok su stanja filtra smještena u programsku memoriju i to po dvije riječi za svako stanje (viša 16-bitna riječ, niža 16-bitna riječ).

Zbog što efikasnijeg izvršavanja programa korištena je realizacija prema dijagramu toka prikazanim slikom (Slika 5.9.). Pojašnjenje množenja korištenog u realizaciji dano je na slici, Slika 5.10. Svaki redak na slici se provodi za sve koeficijente (brojnika ili nazivnika) i tek onda se provodi zaokruživanje na gornjih 16 bita. Na taj način se stalno učitavaju samo koeficijenti i stanja i to odvojeno viša i niža riječ, dok se 32-bitni međurezultat sprema u registre, a ne u memoriju. Time je broj pristupa memoriji (transfer podataka) smanjen.

Ukupno produljenje trajanja prolaska jednog uzorka kroz filtar je na taj način povećano za oko tri puta, ali je time dobivena mogućnost realizacije filtara s većim zahtjevima na prijenosnu karakteristiku. Pogreška jedne 32-bitne multiplikacije unesena zbog ovakvog načina računanja iznosi (-1;0] bita radi izostavljanja umnoška nižih riječi (A\_Low\*B\_Low) i [-0.5;0.5) bita zbog zaokruživanja na 16 bita umnoška miješanih kombinacija nižih i viših rijči (A\_High\*B\_Low i A\_Low\*B\_High) te njihovog naknadnog pomaka 16 bita u desno što daje ukupnu grešku iznosa (-1.5;0.5) bita najmanje težine (LSB) 32-bitne riječi.

Ulazni i izlazni uzorci su i dalje 16 bitni što je ograničeno od strane ostatka sklopovlja implementiranog na DSP maketi.

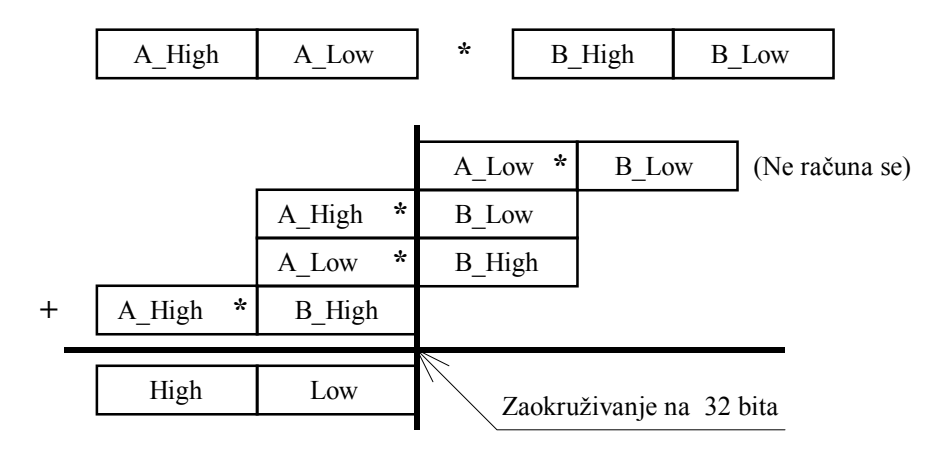

Slika 5.10. Prikaz 32-bitnog množenja upotrebom više 16-bitnih množenja (svaki gornji blok je 16-bitni)

# *Zadatak za pripremu*

Treba projektirati digitalni NP filtar reda  $N=2$ , granične frekvencije  $\omega_g = \pi/3$  pomoću bilinearne transformacije uz period otipkavanja *T*=2. Koristiti Butterworthovu aproksimaciju. Nacrtati direktnu realizaciju II filtra s upisanim kvantiziranim koeficijentima u obliku frakcija dobivenim zaokruživanjem. Koeficijente po potrebi skalirati.

# **Rješenje zadatka:**

### **MATLAB PROGRAM ZA REALIZACIJU IIR FILTARA BILINEARNOM TRANSF.**

**1.** Napisati Matlab program (skriptu) kojim se izračunavaju koeficijenti niskopropusnog eliptičkog IIR filtra te prikazuju njegova amplitudna i fazno-frekvencijska karakteristika te karakteristika grupnog kašnjenja. Osim dobivanja koeficijenata filtra, treba realizirati filtar kvantiziran na *B* bita, te napraviti odziv na step funkciju kvantiziranog i nekvantiziranog filtra. Slijediti upute u nastavku.

a) Najprije treba definirati parametre za ostvarenje željene karakteristike. Neka su rubne frekvencije propusnog područja i područja gušenja filtra:  $\omega_p = 0.2$ ; i  $\omega_s = 0.3$ ; (frekvencija 1 odgovara kružnoj frekvenciji  $\pi$ ). Željena valovitost u području propuštanja neka je  $R_p = 0.1 dB$ ;, a u području gušenja  $R_s = 60 dB$ ;. Navedene parametre treba iskoristiti za određivanje **reda** *N* eliptičkog filtra koji će zadovoljiti navedene zahtjeve. To se izvodi korištenjem Matlab funkcije **ellipord** uz poziv: [N,wc]=ellipord(wp, ws, Rp, Rs). Frekvencija wc je rezultirajuća granična frekvencija filtra.

b) Osnovna funkcija za projektiranje eliptičkog filtara je funkcija **ellip**. Za ostvarenje niskopropusnog filtra treba ju pozvati na slijedeći način: [b,a]=ellip(N,Rp,Rs,wc);. Dobivaju se vektori s koeficijentima brojnika *b* (FIR sekcija) te nazivnika *a* (IIR sekcija) razlomljene racionalne funkcije kojom je opisan filtar.

c) Na **prvoj slici** (prije svake slike staviti figure) prikazati 150 uzoraka impulsnog odziva dobivenog filtra naredbom impz(b,a,150).

d) Izračunati frekvencijsku karakteristiku filtra  $H(e^{j\omega})$  pomoću freqz u *brt* = 1024 točke, om =  $[0 : (brt-1)]$  /  $brt*pi$ ; H = freqz(b,a,om); Izračunati amplitudnu (u dB) i fazno-frekvencijsku karakteristiku. Na **drugoj slici** pomoću subplot(3,1,x) naredbe prikazati ove dvije karakteristike sa plot funkcijom jednu ispod druge. Ispod njih prikazati i karakteristiku grupnog vremena kašnjenja. Ovu zadnju prikazati korištenjem funkcije grpdelay(b,a);.

e) Na **trećoj slici** prikazati polove i nule prijenosne funkcije funkcijom zplane(b,a).

**2.** Izvesti program, pogledati dobivene slike i odgovoriti na slijedeća pitanja. S kojim redom je realiziran filter? Da li je filtar stabilan ? \_\_\_\_\_\_\_\_\_\_\_\_\_\_\_\_\_\_Zašto fazna karakteristika izgleda tako 'ružno' ?

 $\mathcal{L}_\mathcal{L} = \{ \mathcal{L}_\mathcal{L} = \{ \mathcal{L}_\mathcal{L} = \{ \mathcal{L}_\mathcal{L} = \{ \mathcal{L}_\mathcal{L} = \{ \mathcal{L}_\mathcal{L} = \{ \mathcal{L}_\mathcal{L} = \{ \mathcal{L}_\mathcal{L} = \{ \mathcal{L}_\mathcal{L} = \{ \mathcal{L}_\mathcal{L} = \{ \mathcal{L}_\mathcal{L} = \{ \mathcal{L}_\mathcal{L} = \{ \mathcal{L}_\mathcal{L} = \{ \mathcal{L}_\mathcal{L} = \{ \mathcal{L}_\mathcal{$ 

**3.** U nastavku treba pripremiti koeficijente filtra za realizaciju. To podrazumijeva njihovo skaliranje da bi se mogli prikazati između ±1, te kvantizaciju na željeni broj bita.

Ponoviti još jednom samo naredbe za izračunavanje i prikaz fazne karakteristike, ali tako da se primijeni funkcija **unwrap**, unwrap(angle(H)) koja umjesto izračunavanja faze sa diskontinuitetima tj. između  $-\pi$  i  $\pi$ , na mjestima diskontinuiteta dodaje potrebni višekratnik od  $2\pi$  da bi karakteristika na tim mjestima bila kontinuirana. Treba imati u vidu da su skokovi od  $\pi$  na mjestima nula karakteristike regularni i imaju veze isključivo sa samim izgledom karakteristike. Sada se može bolje vidjeti da je **fazna karakteristika IIR filtra nelinearna**. Gdje je ta nelinearnost, a time i grupno vrijeme kašnjenja najveće ?

Podešavanje dinamike ovdje ne treba raditi. Kod kojim se to ostvaruje treba u skripti staviti na mjesto **prije prikaza** frekvencijskih karakteristika. Slijediti upute.

a) Provesti skaliranje koeficijenata brojnika i nazivnika (koristiti funkciju max). Izračunati faktor *k* kojim treba pomnožiti karakteristiku ostvarenu sa skaliranim koeficijentima da bi ukupna karakteristika bila jednaka početnoj (pogledati teoretski dio vježbe, Slika 5.4).

b) Unijeti broj bita za kvantizaciju *B* pomoću funkcije input.

c) Kvantizirati skalirane koeficijente brojnika bs zaokruživanjem na najbliži cijeli broj korištenjem ovakve naredbe: bk=round(bs\*2^(B-1))/2^(B-1);. Ponoviti analogno za koef. nazivnika as i faktor k.

d) Izračunati frekvencijsku karakteristiku s kvantiziranim koeficijentima Hk. PAZI ! U brojniku više nije samo vektor kvant. koeficijenata bk već umnožak bk i kvant. faktora kk.

e) U plot naredbama za prikaz amplitudne i fazno-frekvencijske karakteristike dodati i prikaz odgovarajućih kvantiziranih karakteristika **na istim grafovima**. Za podsjetnik, prikaz više krivulja na istom grafu se radio tako da se u plot naredbi za y os definira potrebni broj stupčastih vektora u ovom obliku [x1 x2]. Ako veličine koje prikazujemo nisu stupčani vektori već reci, treba ih prikazati transponirane, na ovaj način: [x1' x2']. Prije prikaza H i Hk treba provjeriti kojeg tipa su ti vektori.

f) Iza prikaza polova i nula nekvantizirane karakteristike, na **četvrtoj slici** prikazati polove i nule kvantizirane prijenosne funkcije.

g) Izračunati i prikazati odziv na step za nekvantizirani i kvantizirani filtar na slijedeći način. Najprije definirati jediničnu stepenicu u brt uzoraka naredbom s=ones(1,brt);. Primjenom naredbe **filter**, npr. y=filter(b,a,s); izračunati svaki od odziva. Naredba **filter** služi za realizaciju IIR filtara pomoću tzv. transponirane direktne forme II (slična DIR II) te filtraciju signala danog varijablom *s*. PAZI ! Za skalirani i kvantizirani filtar ponovno vrijedi da u brojniku nije bk već bk\*kk. Prikazati odzive od 1. do 80-tog uzorka na **petoj slici** pomoću subplot naredbe jedan ispod drugog.

**4.** Zatvoriti sve slike i ponovno izvesti program. Za broj bita za kvant. uzeti *B*=13. Promotriti karakteristike, položaj polova i nula te odzive na step. Zatim izvesti program uz *B*=11. Iako se karakteristika nije drastično promijenila, što se dogodilo s polovima kvantizirane karakteristike ? Kako se to odražava na izgled odziva na step?

 $\mathcal{L}_\text{max}$  , and the contribution of the contribution of the contribution of the contribution of the contribution of the contribution of the contribution of the contribution of the contribution of the contribution of t  $\mathcal{L}_\text{max}$  , and the contribution of the contribution of the contribution of the contribution of the contribution of the contribution of the contribution of the contribution of the contribution of the contribution of t

Izvesti program uz *B*=10. Uočiti da nije prikazana amplitudna karakteristika kvantiziranog filtra. Provjeriti koliko iznose faktor *k* i njegova kvantizirana vrijednost *kk*. Zašto je *kk* jednak 0? Kolika je vrijednost najmanje frakcije koja se može prikazati s 10 bita?

 $\mathcal{L}_\text{max}$  , and the contribution of the contribution of the contribution of the contribution of the contribution of the contribution of the contribution of the contribution of the contribution of the contribution of t

 $\mathcal{L}_\text{max}$  , and the contribution of the contribution of the contribution of the contribution of the contribution of the contribution of the contribution of the contribution of the contribution of the contribution of t

**<sup>5.</sup>** Zatvoriti sve slike osim prvih pet (uz B=13). U skripti promijeniti parametar na novi iznos  $\omega_s = 0.25$ ; i ponovno izvesti program. Za broj bita za kvant. sada uzeti *B*=20. To je potrebni broj bita koji treba uzeti da ne postoji značajna razlika između originalne i kvantizirane karakteristike. Zašto je taj broj viši u odnosu na prethodni filtar? Da li je i red filtra viši i zašto?

#### **REALIZACIJA IIR FILTRA NA DSP MAKETI**

Pokrenuti program **vj5** u MATLAB okruženju. U aplikaciji se projektira IIR filtar odabrane realizacije i parametara. U ovoj vježbi radi se **direktna realizacija**. Za projektirani filtar se odabirom prikaza sa padajućeg menija gore desno može promatrati prikaz polova i nula, amplitudno i fazno frekvencijska karakteristika (za cijelo ili samo pojedina frekvencijsko područje – klik mišem), te impulsni odziv i odziv na step.

Osim toga se na osnovu dobivenih koeficijenata filtra izračunavaju koeficijenti koji su prilagođeni za rad s frakcionalnom aritmetikom i koji će dalje biti korišteni za filtraciju na maketi. Parametar koji se može mijenjati je broj bita za zaokruživanje koeficijenata. Odabirom prikaza **Proračun dinamike** prolazi se cijeli postupak skaliranja i kvantizacije koeficijenata ukratko opisan u teoretskom dijelu vježbe. Grafički su prikazane usporedne karakteristike dobivene iz nekvantiziranih i kvantiziranih koeficijenata.

**6.** Odabrati slijedeći skup parametara za **direktnu realizaciju** filtra: **niski propust, Čebiševljev tip I, 4. red, granična frekvencija 0.25, valovitost u području propuštanja 1dB**. Odabrati zaokruženje koeficijenata na **8 bita**. Odabrati za prikaz **Proračun dinamike** i pratiti korake određivanja koeficijenata.

Nakon određivanja koeficijenata za rad na maketi, u aplikaciji odabrati frekvenciju otipkavanja **8kHz.** Pritiskom na tipku **Start DSP (16 bita)** prenosi se 16-bitna verzija projektiranog filtra na DSP maketu. Po završetku prijenosa, program se sam starta. Promjenom ulazne frekvencije provjeriti ispravnost rada filtra.

Odabrati neku frekvenciju manju od polovine frekvencije otipkavanja i pritiskom na tipku 'interrupt' na DSP maketi prekinuti izvršavanje programa na DSP procesoru uz spremanje pobudne i odzivne sekvence duljine 4096 uzoraka u memoriju. Pritiskom na tipku **obrada 16** vrši se prijenos podataka u računalo te **usporedba filtriranja sa i bez kvantizacije stanja filtra** (DSP maketa odnosno MATLAB simulacija), pri čemu se u oba slučaja koriste isti kvantizirani koeficijenti na 16 bita i iste pobudne sekvence. Razlika odziva skalirana je na broj bita, tj. razlika od 1 LSB znači vrijednost 1⋅1/2<sup>15</sup>=0.000305. Opisati dobivene rezultate.

**7.** Projektirati filtar sa slijedećim karakteristikama: **Pojasni propust, Eliptički, 5. red, granične frekvencije 0.3 i 0.4, valovitost u području propuštanja 2dB, valovitost u području gušenja 50dB.** Odabrati za prikaz **Proračun dinamike.** Obratiti pažnju na dinamike čvorova nazivničke sekcije. Da li je 16 bita za zaokruživanje koeficijenata dovoljno za realizaciju ovoga filtra? Da li je dovoljno 32 bita? Objasniti prednost 32-bitne realizacije u odnosu na 16-bitnu za slučaj 16-bitnog ulaznog signala? (Pogledati dio teksta ispod Slika 5.9 i Slika 5.10 na kraju teoretskog dijela vježbe.)

 $\mathcal{L}_\text{max}$  , and the contribution of the contribution of the contribution of the contribution of the contribution of the contribution of the contribution of the contribution of the contribution of the contribution of t  $\mathcal{L}_\text{max}$  , and the contribution of the contribution of the contribution of the contribution of the contribution of the contribution of the contribution of the contribution of the contribution of the contribution of t

 $\mathcal{L}_\mathcal{L} = \mathcal{L}_\mathcal{L} = \mathcal{L}_\mathcal{L}$ 

Pritiskom na tipku **Start DSP (32 bita)** prenosi se 32-bitna verzija projektiranog filtra na DSP maketu. Mijenjanjem frekvencije provjeriti rad filtra. Prekinuti program na DSP procesoru pritiskom na tipku 'interrupt' za proizvoljnu frekvenciju ulaznog signala unutar prijelaznog područja filtra. Pritiskom na tipku **obrada 32** vrši se usporedba filtriranja sa i bez kvantizacije stanja filtra. Koliko sada iznosi greška zbog kvantizacije stanja (PAZI, sada 1 LSB odgovara drugom iznosu) ? Koliko je to izraženo u 16 bita (1+15)?

 $\mathcal{L}_\text{max}$  , and the contribution of the contribution of the contribution of the contribution of the contribution of the contribution of the contribution of the contribution of the contribution of the contribution of t

**<sup>8.</sup>** Smanjiti red filtra na **N=3** i ponoviti 32-bitnu realizaciju. Opisati promjenu dobivene amplitudne karakteristike filtra (za N=3 prema N=5), te iznosa ulaznog i izlaznog pojačala. Što se smanjenjem reda filtra poboljšalo, a što pokvarilo?

**9.** Odabrati način zadavanja filtra preko valovitosti (**Definicija filtra preko valovitosti**) što se postiže pritiskom na tipku **Definicija filtra preko reda**, čime ta tipka mijenja natpis. U ovom modu odabrati slijedeće parametre filtra: **Pojasni propust**, **Čebiševljev tip II, valovitost u području propuštanja 1dB, valovitost u području gušenja 45dB, granične frekvencije pojedinih područja 0.17, 0.2, 0.25 i 0.28.** Koji red filtra je dobiven?\_\_\_\_\_\_\_\_\_\_\_\_\_\_. Pogledati prikaz polova i nula. Da li broj polova odgovara redu filtra ? \_\_\_\_\_\_\_\_\_\_\_\_\_\_\_ (Za pojasni propust i pojasnu branu broj polova je dvostruki u odnosu na red filtra.)

 $\mathcal{L}_\text{max}$  , and the contribution of the contribution of the contribution of the contribution of the contribution of the contribution of the contribution of the contribution of the contribution of the contribution of t  $\mathcal{L}_\mathcal{L} = \{ \mathcal{L}_\mathcal{L} = \{ \mathcal{L}_\mathcal{L} = \{ \mathcal{L}_\mathcal{L} = \{ \mathcal{L}_\mathcal{L} = \{ \mathcal{L}_\mathcal{L} = \{ \mathcal{L}_\mathcal{L} = \{ \mathcal{L}_\mathcal{L} = \{ \mathcal{L}_\mathcal{L} = \{ \mathcal{L}_\mathcal{L} = \{ \mathcal{L}_\mathcal{L} = \{ \mathcal{L}_\mathcal{L} = \{ \mathcal{L}_\mathcal{L} = \{ \mathcal{L}_\mathcal{L} = \{ \mathcal{L}_\mathcal{$  $\mathcal{L}_\text{max}$  , and the contribution of the contribution of the contribution of the contribution of the contribution of the contribution of the contribution of the contribution of the contribution of the contribution of t

Odabrati opciju **Proračun dinamike.** Koliko iznose ulazna i izlazna pojačala? Da li je projektirani filtar praktički upotrebljiv? Obrazložiti odgovor.

 $\mathcal{L}_\mathcal{L} = \{ \mathcal{L}_\mathcal{L} = \{ \mathcal{L}_\mathcal{L} = \{ \mathcal{L}_\mathcal{L} = \{ \mathcal{L}_\mathcal{L} = \{ \mathcal{L}_\mathcal{L} = \{ \mathcal{L}_\mathcal{L} = \{ \mathcal{L}_\mathcal{L} = \{ \mathcal{L}_\mathcal{L} = \{ \mathcal{L}_\mathcal{L} = \{ \mathcal{L}_\mathcal{L} = \{ \mathcal{L}_\mathcal{L} = \{ \mathcal{L}_\mathcal{L} = \{ \mathcal{L}_\mathcal{L} = \{ \mathcal{L}_\mathcal{$  $\mathcal{L}_\text{max}$  , and the contribution of the contribution of the contribution of the contribution of the contribution of the contribution of the contribution of the contribution of the contribution of the contribution of t